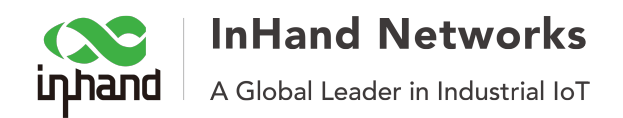

## How to configure IR900 series router with wired Internet

This instruction is for the user who wants to connect IR900 series router with wired Internet instead of a SIM card.

Pre-conditions:

- 1. One InHand IR900 series router.
- 2. Wired Internet
- 3. Two Ethernet cable
- 4. One computer

Step 1. Power on IR900 router and connect PC to IR900 via FE0/2 for IR912 or FE 1/1 for IR915. Access router with a browser (e.g. Google Chrome) by IP address. The default IP of these port is 192.168.2.1 and the default credentials is "adm"/"123456".

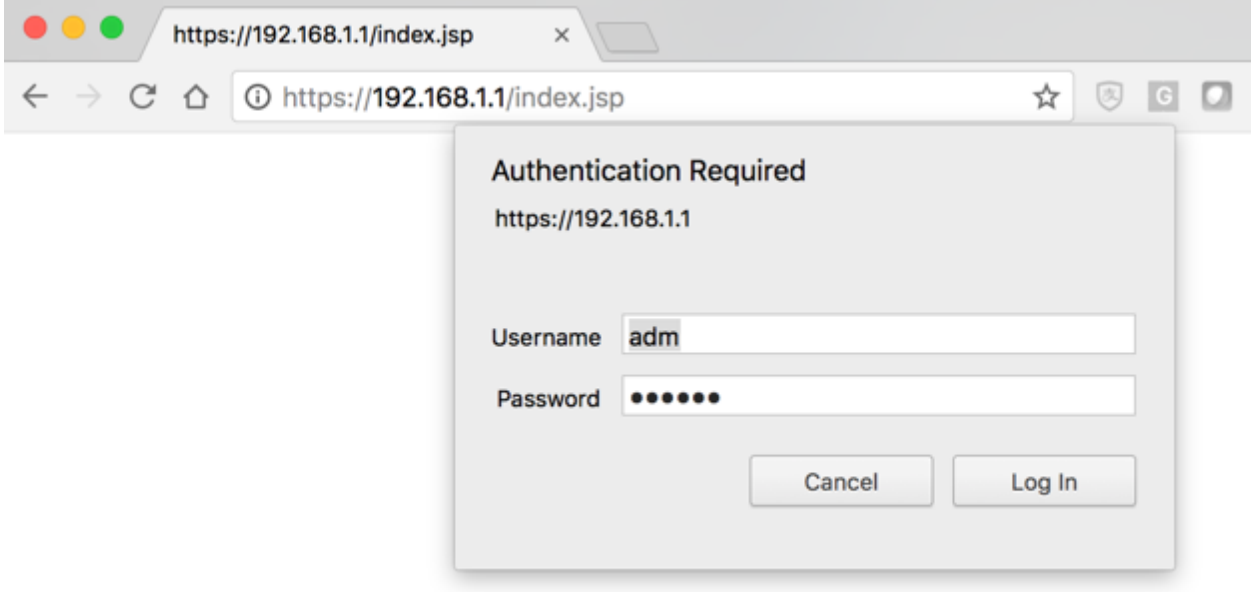

Note: if the IP of IR900 was changed, please make sure the IP of computer is set as the same subnet as the IR900's IP.

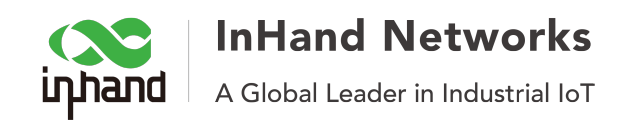

## **Step 2.** Click "Wizards" >> "New WAN" to the wizards for a new WAN

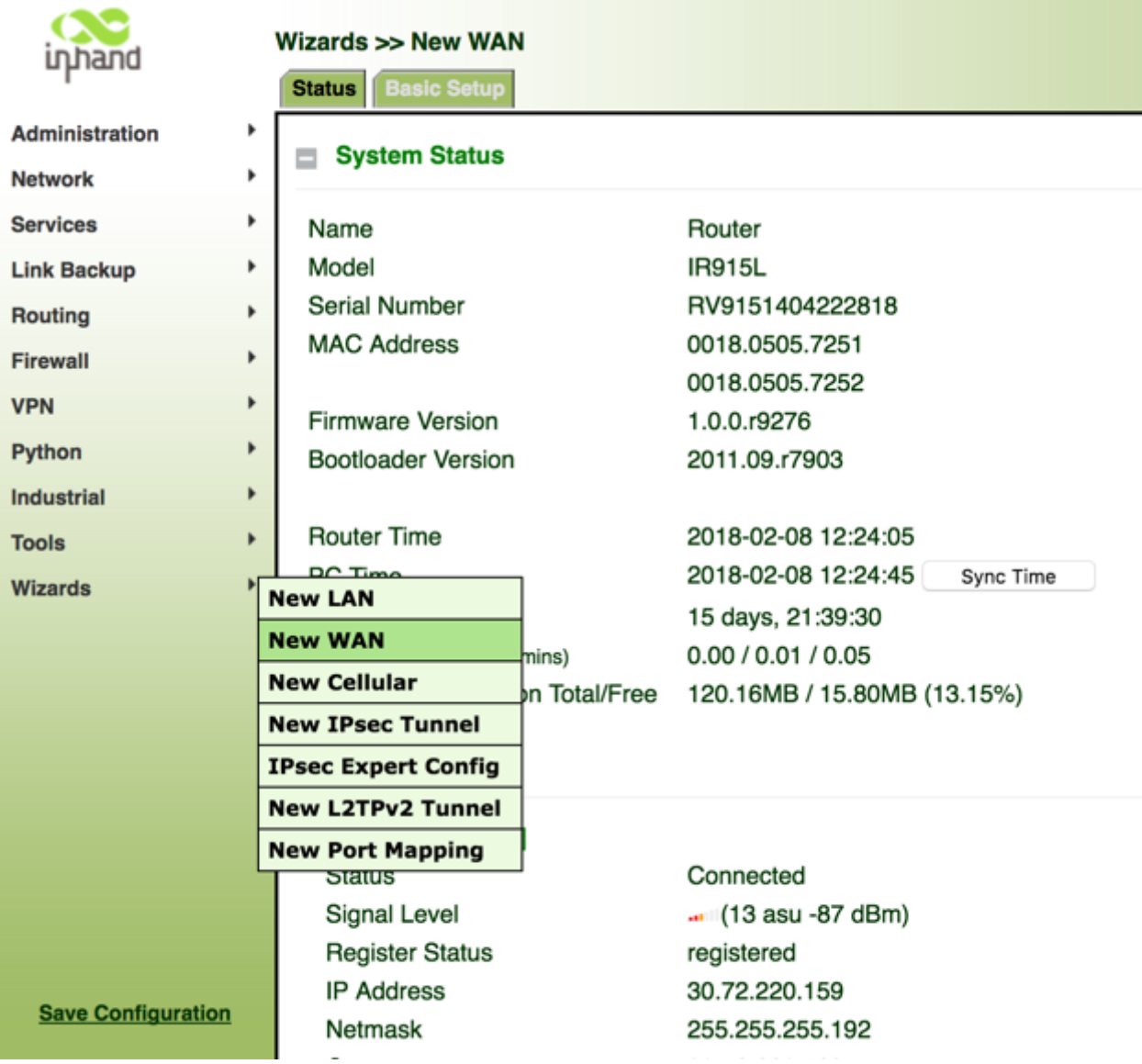

**Step 3.** Select the interface for the new WAN

a. FE  $0/1$  listed as "fastethernet  $0/1$ "

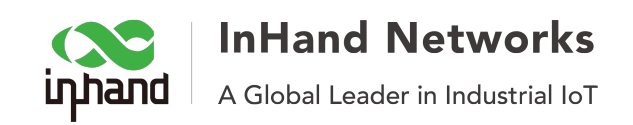

b. Change the "Type" to "Dynamic Address (DHCP)"

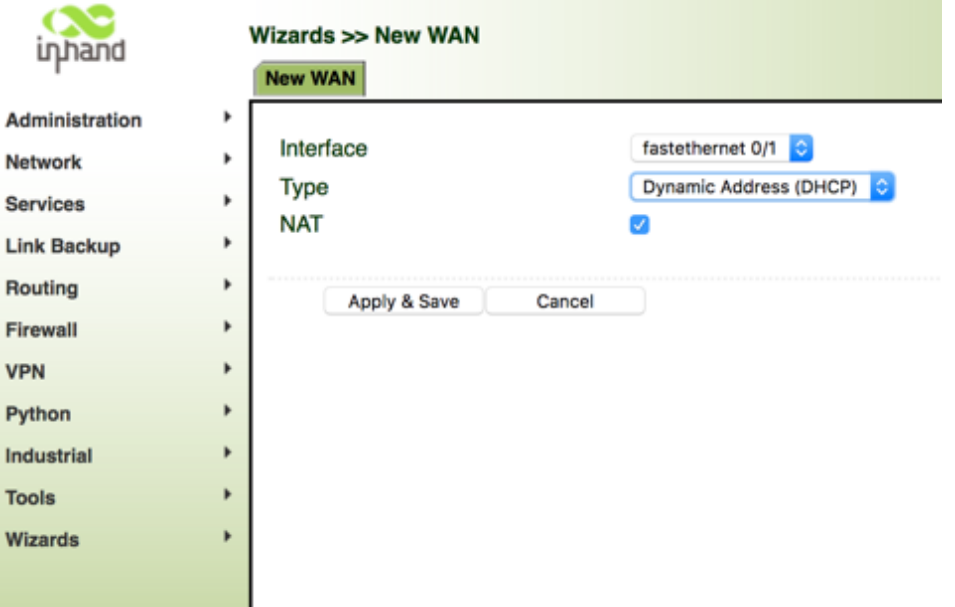

Note: if the DHCP of the wired Internet is disabled, please select "Static IP" and fill the "Primary IP", "Netmask", "Gateway" and "DNS"

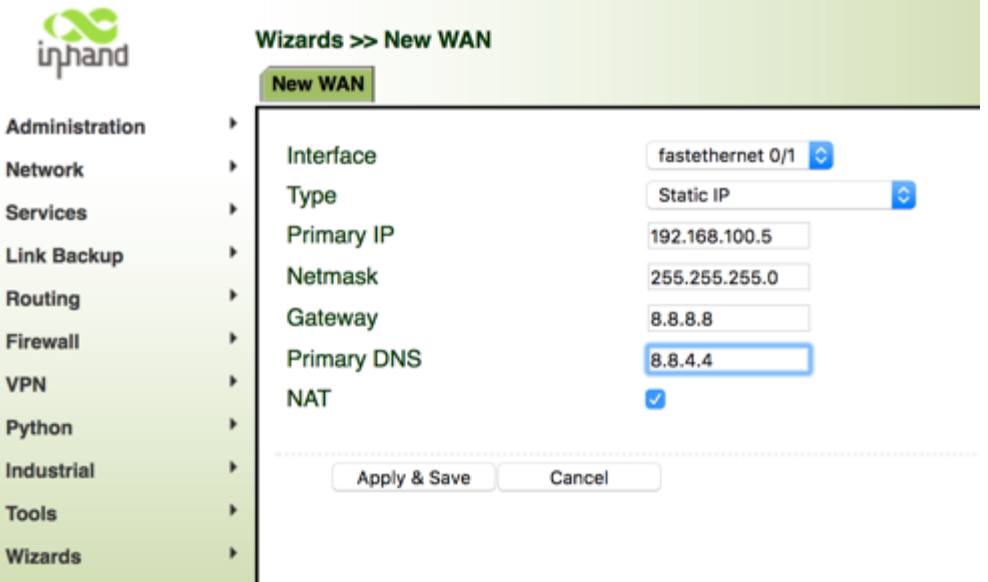

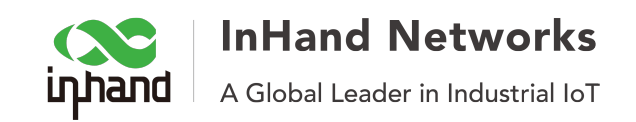

c. Click "Apply & Save" to save these parameters

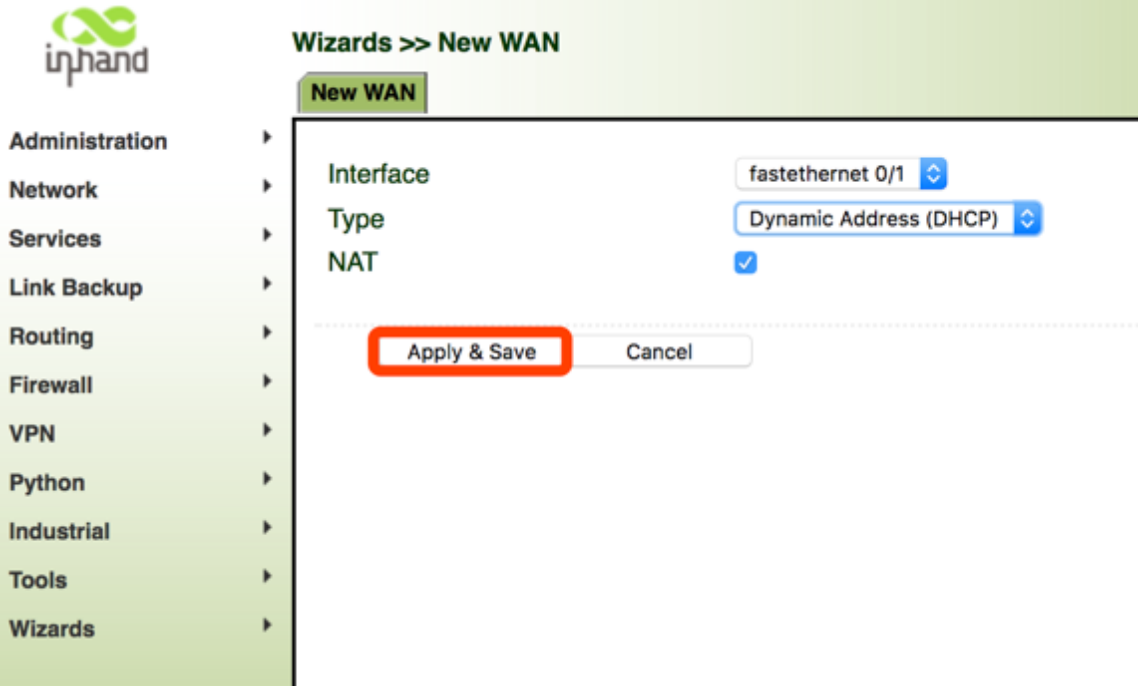

**Step 4.** Connect IR900 to wired Internet via FE 0/1. Please make sure the LED of FE 0/1 is on or flashing.

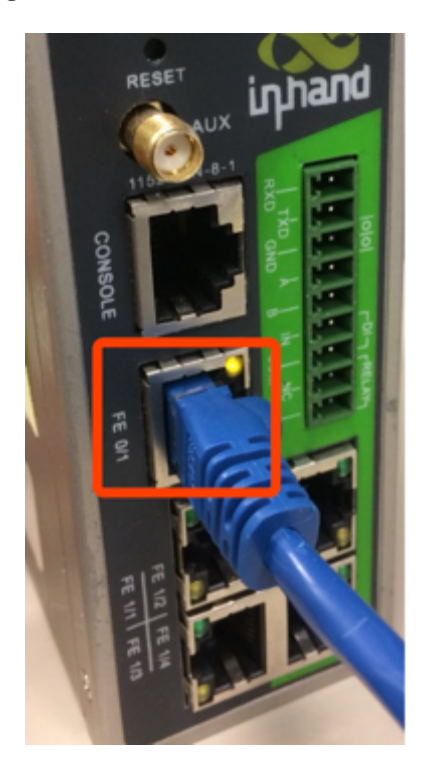

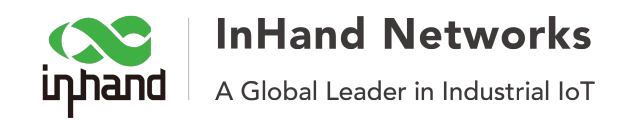

## **Step 5.** (Optional) Check internet on system page

Click "Administration">>"System", and check the Fastethernet 0/1 interface, it will show up the IP address, Netmask, Gateway and DNS infomation

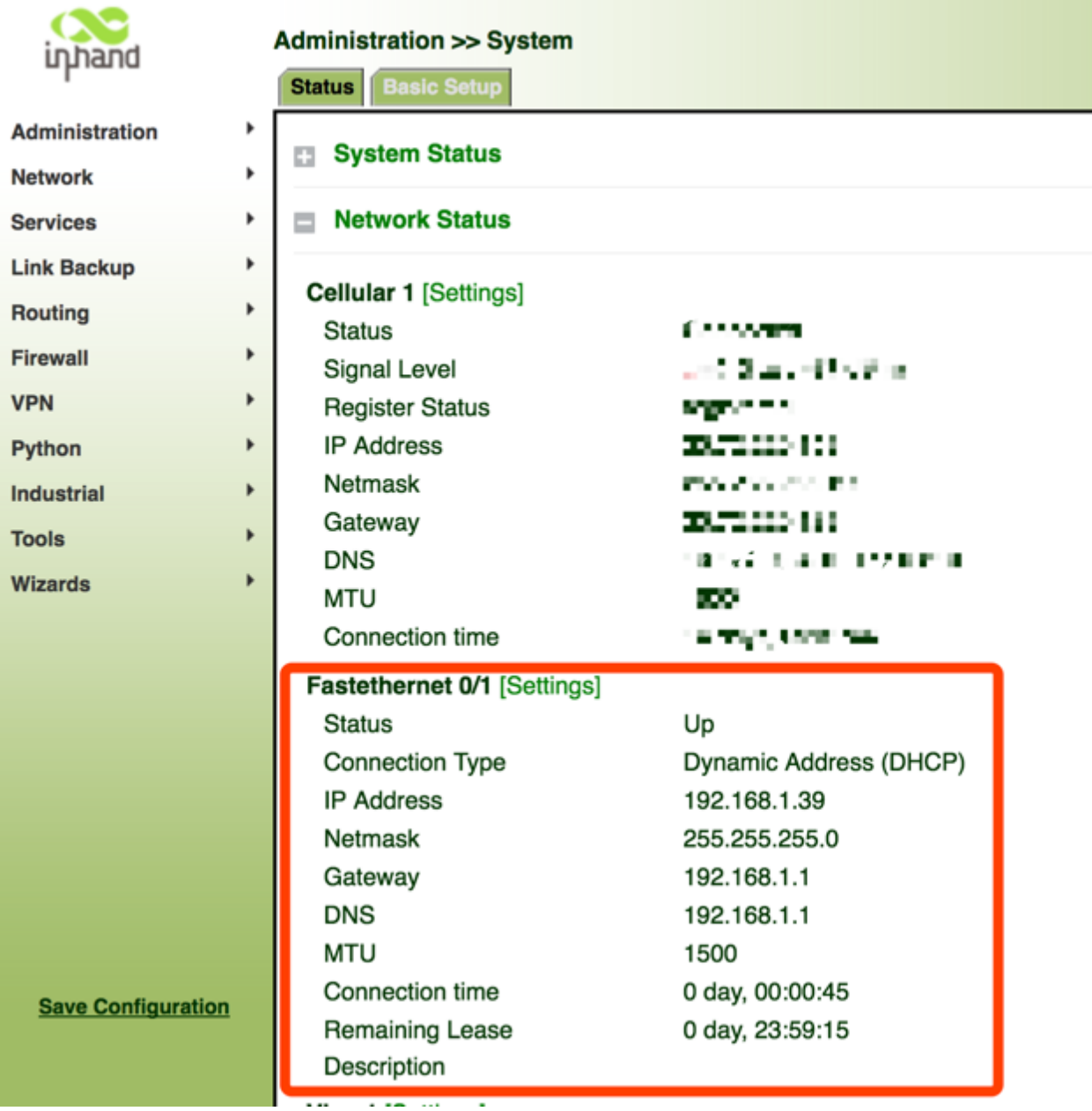

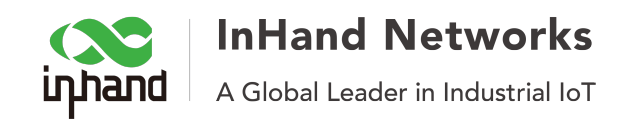

## **Step 6.** Test the Internet Click "Tools" >> "Ping" and you can ping any IP and demon to test the wired Internet

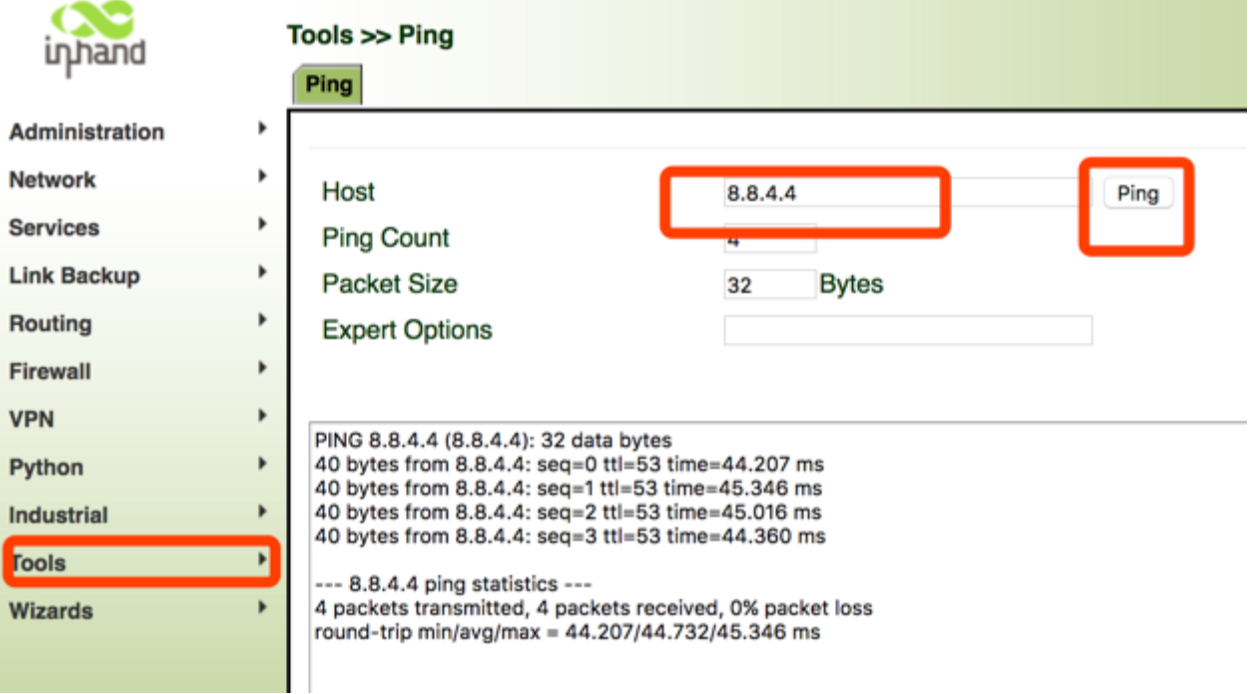